# Chapter Goals

• Data transformation and cleansing techniques.

# General Lab Guidlines

- Visualization.
- Modifiable code snippets.

```
# Loading a dataset
# dataset names: "airline", "breast-cancer", "contact-lenses", "cpu", 
"cpu.with.vendor", "credit-g", "diabetes", "glass", "hypothyroid", 
"ionosphere", "iris.2D", "iris", "labor", "segment-challenge", 
"segment-test", "soybean", "supermarket", "unbalanced", "vote", 
"weather.nominal", "weather.numeric"
# df = pd.read_csv("data/weather.numeric.csv")
# instances = loader.load_file("data/weather.numeric.arff")
```
## Modules & Datasets Setup

*# @title* !apt-get install default-jdk !apt install libgraphviz-dev

```
Reading package lists... Done
Building dependency tree... Done
Reading state information... Done
default-jdk is already the newest version (2:1.11-72build2).
0 upgraded, 0 newly installed, 0 to remove and 15 not upgraded.
Reading package lists... Done
Building dependency tree... Done
Reading state information... Done
libgraphviz-dev is already the newest version (2.42.2-6).
0 upgraded, 0 newly installed, 0 to remove and 15 not upgraded.
# @title
!pip install pygraphviz
!pip install python-javabridge
!pip install python-weka-wrapper3
!pip install sklearn-weka-plugin
Requirement already satisfied: pygraphviz in 
/usr/local/lib/python3.10/dist-packages (1.11)
```
Requirement already satisfied: python-javabridge in

/usr/local/lib/python3.10/dist-packages (4.0.3) Requirement already satisfied: numpy>=1.20.1 in /usr/local/lib/python3.10/dist-packages (from python-javabridge) (1.23.5) Requirement already satisfied: python-weka-wrapper3 in /usr/local/lib/python3.10/dist-packages (0.2.14) Requirement already satisfied: python-javabridge>=4.0.0 in /usr/local/lib/python3.10/dist-packages (from python-weka-wrapper3) (4.0.3) Requirement already satisfied: numpy in /usr/local/lib/python3.10/dist-packages (from python-weka-wrapper3) (1.23.5) Requirement already satisfied: packaging in /usr/local/lib/python3.10/dist-packages (from python-weka-wrapper3) (23.2) Requirement already satisfied: configurable-objects in /usr/local/lib/python3.10/dist-packages (from python-weka-wrapper3) (0.0.1) Requirement already satisfied: simple-data-flow in /usr/local/lib/python3.10/dist-packages (from python-weka-wrapper3) (0.0.1) Collecting sklearn-weka-plugin Using cached sklearn-weka-plugin-0.0.7.tar.gz (69 kB) Preparing metadata (setup.py) ... ent already satisfied: numpy in /usr/local/lib/python3.10/dist-packages (from sklearn-weka-plugin) (1.23.5) Requirement already satisfied: python-weka-wrapper3>=0.2.5 in /usr/local/lib/python3.10/dist-packages (from sklearn-weka-plugin)  $(0.2.14)$ Collecting sklearn (from sklearn-weka-plugin) Using cached sklearn-0.0.post12.tar.gz (2.6 kB) error: subprocess-exited-with-error × python setup.py egg\_info did not run successfully.  $ext$  code:  $1$  ╰─> See above for output. note: This error originates from a subprocess, and is likely not a problem with pip. Preparing metadata (setup.py) ... error: metadata-generation-failed × Encountered error while generating package metadata. ╰─> See above for output. note: This is an issue with the package mentioned above, not pip. hint: See above for details. *# @title #Restart runtime after installing the dependencies*

```
# @title
import os
import glob
import numpy as np
import pandas as pd
import weka.core.jvm as jvm
from weka.core import converters
import matplotlib.pyplot as plt
# @title
data dir = 'data'# @title
#!rm -r weka
#!rm -r data
# @title
#jvm.stop()
jvm.start(packages=True)
DEBUG:weka.core.jvm:Adding bundled jars
DEBUG:weka.core.jvm:Classpath=['/usr/local/lib/python3.10/dist-
packages/javabridge/jars/rhino-1.7R4.jar', 
'/usr/local/lib/python3.10/dist-packages/javabridge/jars/runnablequeue
.jar', 
'/usr/local/lib/python3.10/dist-packages/javabridge/jars/cpython.jar',
'/usr/local/lib/python3.10/dist-packages/weka/lib/core.jar', 
'/usr/local/lib/python3.10/dist-packages/weka/lib/python-weka-
wrapper.jar', 
'/usr/local/lib/python3.10/dist-packages/weka/lib/mtj.jar', 
'/usr/local/lib/python3.10/dist-packages/weka/lib/weka.jar', 
'/usr/local/lib/python3.10/dist-packages/weka/lib/arpack_combined.jar'
\mathbf{I}DEBUG:weka.core.jvm:MaxHeapSize=default
DEBUG:weka.core.jvm:Package support enabled
# @title
# Preparing Datasets
if not os.path.exists(data_dir):
     !mkdir $data_dir
     for file in ['airline.arff', 'breast-cancer.arff', 'contact-
lenses.arff', 'cpu.arff', 'cpu.with.vendor.arff', 'credit-g.arff', 
'diabetes.arff', 'glass.arff', 'hypothyroid.arff', 'ionosphere.arff', 
'iris.2D.arff', 'iris.arff', 'labor.arff', 'segment-challenge.arff', 
'segment-test.arff', 'soybean.arff', 'supermarket.arff', 
'unbalanced.arff', 'vote.arff', 'weather.nominal.arff', 
'weather.numeric.arff',]:
         url =
'https://git.cms.waikato.ac.nz/weka/weka/-/raw/main/trunk/wekadocs/
data/' + file
```

```
 !wget -P $data_dir $url
     loader =
converters.Loader(classname="weka.core.converters.ArffLoader")
     saver =
converters.Saver(classname="weka.core.converters.CSVSaver")
    for file in glob.glob(os.path.join(data dir, '*.arff')):
        dataset = loader.load file(file)filename, file extension = os.path.splitext(file)saver.save file(dataset, filename + '.csv')
     !wget -P $data_dir https://raw.githubusercontent.com/Rytuo/ITMO-
CT/master/Others/AdvancedML/data/OpenML/data/1438.arff
     !rm -r weka
# @title
import weka.core.packages as packages
packages.install_package("simpleEducationalLearningSchemes")
packages.install_package("generalizedSequentialPatterns")
packages.install_package("classAssociationRules")
packages.install_package("NNge")
packages.install_package("LibSVM")
from weka.core.converters import Loader
loader = Loader(classname="weka.core.converters.ArffLoader")
```
# 8.1 Attribute Selection

### Scheme-independent seletion

Fliteration. By statistical correlation.

```
import numpy as np
import pandas as pd
from sklearn.datasets import make classification
# Create a synthetic dataset
X, y = make_classification(n_samples=1000, n_features=10,
random_state=42)
# Create a DataFrame from the features
df = pd.DataFrame(X, columns=[f"feature{i}'' for i inrange(X.shape[1])])
# Calculate the correlation matrix
correlation matrix = df.corr()correlation_matrix
```
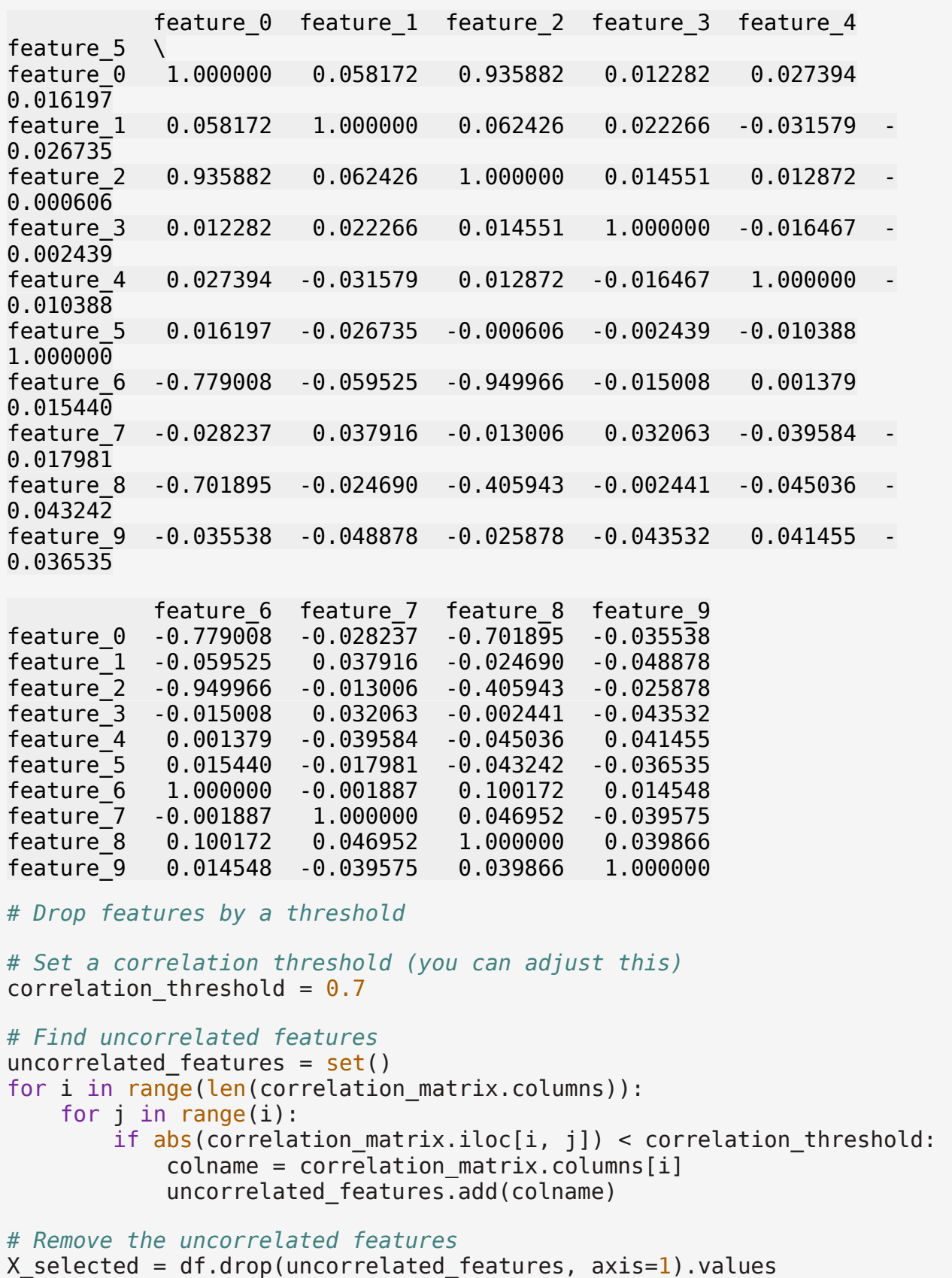

```
# Now X_selected contains the features after removing highly 
correlated ones
print(f"Original number of features: {X.shape[1]}")
print(f"Number of features after feature selection: 
{X \text{ selected } shape[1]}"Original number of features: 10
Number of features after feature selection: 1
```
Wrapper. By a machine learning algorithm.

```
# Train a linear regression model
# Select top k features by coefficients weights
import numpy as np
from sklearn.datasets import make_regression
from sklearn.linear model import LinearRegression
from sklearn.model selection import train test split
from sklearn.metrics import mean_squared_error
# Create a synthetic regression dataset
X, y = make regression(n samples=1000, n features=10, noise=0.1,
random_state=42)
# Split the data into training and testing sets
X train, X test, y train, y test = train test split(X, y,
test size=0.2, random state=42)
# Train a linear regression model
regressor = LinearRegression()
regressor.fit(X train, y train)
# Get the coefficients and corresponding feature names
coefficients = regressor.coef_
feature names = [f"feature {i}" for i in range(X.shape[1]))coefficients
# Create a dictionary mapping feature names to their coefficients
feature coefficients = dict(zip(feature names, coefficients))# Sort features based on their coefficients
sorted features = sorted(feature coefficients.items(), key=lambda x:abs(x[1]), reverse=True)
# Select the top k features based on absolute coefficient values
k = 3selected features = sorted features[:k]
```
selected\_features

```
[('feature_6', 76.33123133223371),
 ('feature_3', 75.31140259252764),
 ('feature_9', 58.29257430695129)]
```
### Searching the Attribute Space

Recursive Feature Elimination

```
# This is achieved by fitting the given machine learning algorithm 
used in the core of the model
# ranking features by importance,
# discarding the least important features,
# and re-fitting the model.
# This process is repeated until a specified number of features 
remains.
import pandas as pd
from sklearn.model selection import train test split
from sklearn.ensemble import RandomForestClassifier
from sklearn.feature selection import RFE
from sklearn.metrics import accuracy_score
# Set a random seed for reproducibility
np.random.seed(42)
# Step 1: Generate a dummy dataset
def generate dummy data(n samples=1000):
    data = f'featurel': np.random.rand(n samples),
        'feature2': np.random.rand(n_samples),
         'feature3': np.random.rand(n_samples),
         'feature4': np.random.rand(n_samples),
        'target': np.random.choice([0, 1], size=n samples)
     }
     return pd.DataFrame(data)
# Step 2: Split the dataset into training and testing sets
def split_data(df):
    X = df.drop('target', axis=1)y = df['target']return train test split(X, y, test size=0.2, random state=42)
# Step 3: Build a model and evaluate it
def train and evaluate model(X train, X test, y train, y test):
    model = RandomForestClassifier(n estimators=100, random state=42)
    model.fit(X train, y train)
```

```
y pred = model.predict(X test)
    accuracy = accuracy score(y test, y pred) return accuracy
# Step 4: Run the RFE feature selection
def rfe feature selection demo(df, num features to select=1):
     X_train, X_test, y_train, y_test = split_data(df)
    model = RandomForestClassifier(n estimators=100, random state=42)
     # Create the RFE model and select features
     rfe = RFE(model, n_features_to_select=num_features_to_select)
    X train rfe = rfe.fit transform(X train, y train)
    X test rfe = rfe.transform(X test)
     # Train and evaluate the model on the selected features
     model.fit(X_train_rfe, y_train)
    y pred = model.predict(X_test rfe)
    accuracy = accuracy_score(y_test, y</u>print(f'Selected Features: {X train.columns[rfe.support ]}')
     print(f'Accuracy with Selected Features: {accuracy:.4f}')
# Step 5: Run the RFE feature selection demo
dummy data = generate dummy data()
rfe feature selection demo(dummy data, num features to select=2)
Selected Features: Index(['feature2', 'feature4'], dtype='object')
```
Accuracy with Selected Features: 0.5600

## Scheme-specific Selection

**Task 8.1.1** Demonstrate the following quote from the book:

A simple method for accelerating scheme-specific search is to preselect a given number of attributes by ranking them first using a criterion like the information gain and discarding the rest before applying scheme-specific selection.

e.g. ou can combine the statistical correlation with recursive feature elimination shown to you.

# 8.2 Discretizing Numeric Attributes

Unsupervised equal-interval binning is demonstrated early.

**Task 8.2.1** Search and demonstrate the following unsupervised discretization method.

the number of bins is chosen in a data-dependent fashion by setting it to the square root of the number of instances. This method is called proportional k-interval discretization.

#### **Entropy-based**

*# 'information' is the amount of information required to specify the individual values of yes and no given the split. # We seek a discretization that makes the subintervals as pure as possible # hence, we choose to split at the point where the information value is smallest. # in other words, where we don't need to specify a lot to reach yes and no instances.* import numpy as np import pandas as pd from sklearn.preprocessing import KBinsDiscretizer *# Generate some example numeric data* np.random.seed(42) numeric\_data = np.random.rand(100, 1) \* 10 *# Replace this with your own numeric data # Set the number of bins (adjust this based on your dataset)* num bins  $= 5$ *# Create a KBinsDiscretizer with 'entropy' as the criterion* kbd = KBinsDiscretizer(n bins=num bins, encode='ordinal', strategy='uniform', criterion='entropy') *# Fit and transform the numeric data* discretized data = kbd.fit transform(numeric data) *# Convert the result to a DataFrame for better visualization* discretized  $df = pd.DataFrame$ (discretized data, columns=['Discretized']) *# Display the original and discretized data side by side* print(pd.DataFrame(np.hstack([numeric\_data, discretized\_data]), columns=['Original', 'Discretized']))

## 8.3 Projections

**Principal Component Analysis (PCA)**

```
import numpy as np
import pandas as pd
import matplotlib.pyplot as plt
from sklearn.datasets import load iris
from sklearn.decomposition import PCA
from sklearn.preprocessing import StandardScaler
```

```
# Load the Iris dataset
iris = loadiris()X = iris.datay = \text{iris.target}feature names = iris.feature names
# 4 features
X.shape
(150, 4)
# Standardize the data (important for PCA)
scaler = StandardScaler()
X std = scaler.fit transform(X)# Apply PCA
pca = PCA(n components=2)X_{\text{pca}} = \text{pca.fit\_transform}(X_{\text{std}})# 2 features in reduced data
X_pca.shape
(150, 2)
# Create a DataFrame for visualization
df_pca = pd.DataFrame(data=X_pca, columns=['Principal Component 1', 
'Principal Component 2'])
df pca['Target'] = y# Visualize the results
plt.figure(figsize=(10, 6))
plt.xlabel('Principal Component 1')
plt.ylabel('Principal Component 2')
plt.title('PCA of Iris Dataset')
plt.scatter(df pca['Principal Component 1'], df pca['Principal
Component 2'], c = df pca['Target'])
plt.show()
```
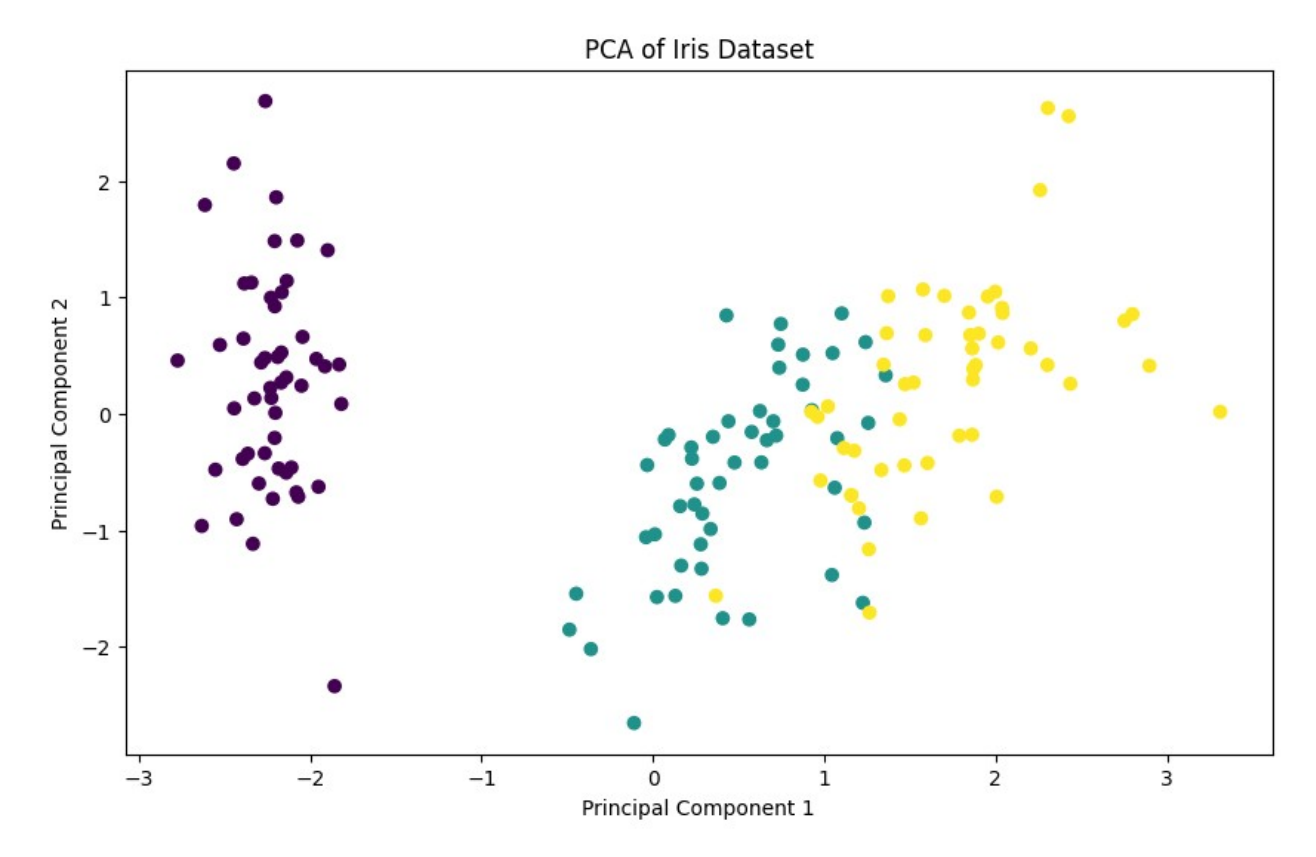

**Task 8.3.1** Train a machine learning model before and after PCA. Compare evaluation metrics.

# 8.4 Sampling

```
# Reservoir Sampling
# Generating a random sample of an input stream without storing all 
the instances beforehand
# Fill the reservoir
# The next one of stream will be included in the sample with 
probability r/(r+1)
import random
def reservoir sampling(stream, k):
     """
     Perform reservoir sampling on a data stream.
     Parameters:
     - stream: An iterable representing the data stream.
     - k: The number of elements to sample.
     Returns:
     A list of k sampled elements.
```

```
\cdots ""
    reservoir = [] # Fill the reservoir with the first k elements
     for i, element in enumerate(stream):
        if i < k:
             reservoir.append(element)
         else:
             # Randomly replace elements in the reservoir
            j = random.randint(\theta, i)
            if j < k:
                 reservoir[j] = element return reservoir
# Example usage
data_stream = range(1, 11) # Example data stream from 1 to 100
sample_size = 2reservoir_sampling(data_stream, sample_size)
[6, 8]
```
# 8.5 Cleansing

**Task 8.5.1** Demonstrate the following.

decision trees induced from training data can often be simplified, without loss of accuracy, by discarding misclassified instances from the training set, relearning, and then repeating until there are no misclassified instances.

You may find code snippets from the previous lab useful.

```
# Media regression
# Robust against outliers
import numpy as np
import statsmodels.api as sm
import matplotlib.pyplot as plt
# Generate some example data
np.random.seed(42)
X = np.random.randn(100, 1) * 10y = 2 * X + 3 + np.random.normal(0, 1, size=(100, 1))# Add some outliers to the data
```

```
outliers = np.random.randn(), 100, 10)
y[outliers] += 20 # Introduce outliers
# Perform L1 median regression
X with intercept = sm.add constant(X)median_model = sm.RLM(y, \overline{X} with intercept,
M=sm.robust.norms.TrimmedMean())
median\_results = median_model.fit()# Get the regression line parameters
intercept, slope = median_results.params
# Visualize the data and the regression line
plt.scatter(X, y, label='Data')
plt.plot(X, intercept + slope * X, color='red', label='L1 Median 
Regression Line')
plt.title('L1 Median Regression')
plt.xlabel('X')
plt.ylabel('y')
plt.legend()
plt.show()
```
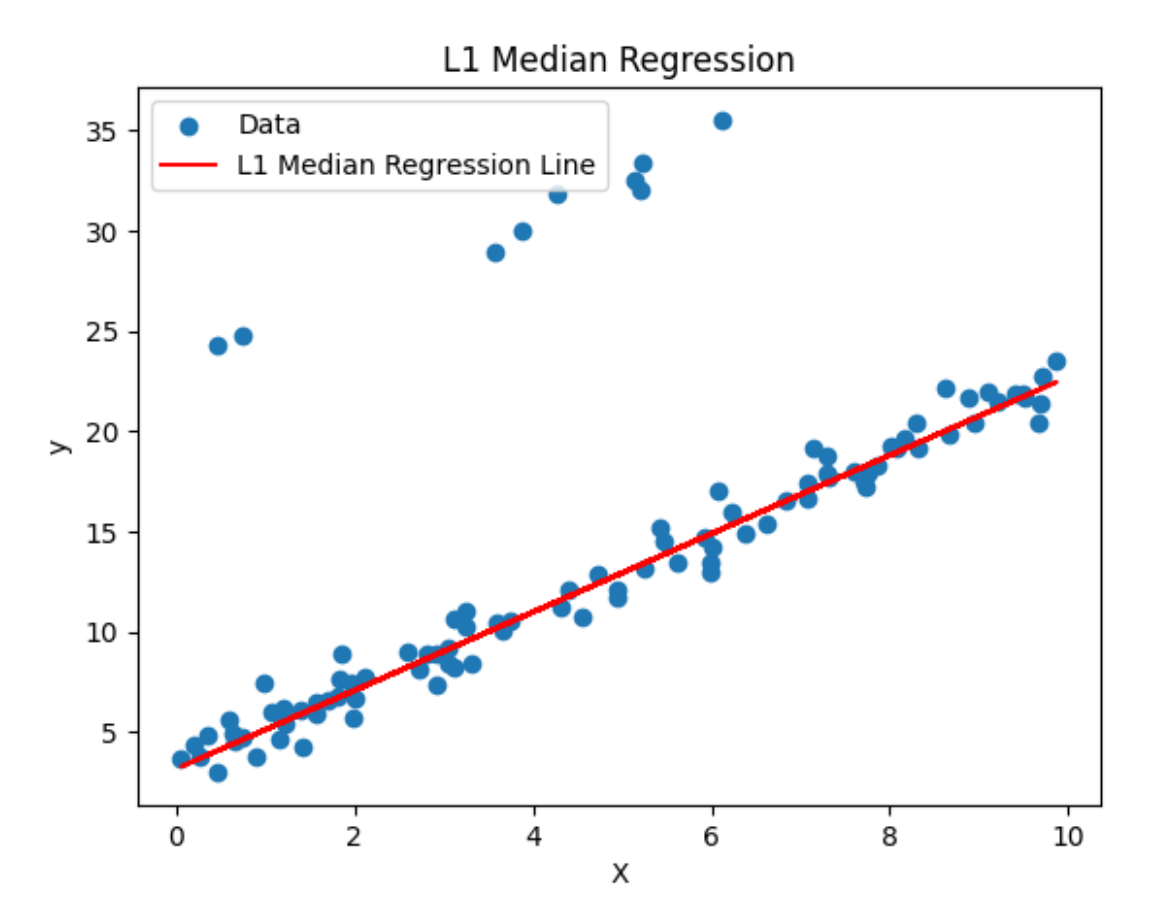

**Task 8.5.2** Make a regression more robust against outliers by one of the following:

- Train a regression model with absolute-value distance measure instead of the usual squared one.
- Train a regression line and then eliminate the 10% of points that lie furthest from the line.

Compare and evaluate with the standard approach.

# 8.6 Transforming Multiple Classes to Binary Ones

```
# transform multiclass problems into multiple two-class one
# the dataset is decomposed into several two-class problems
# the algorithm is run on each one
# outputs of the resulting classifiers are combined
from sklearn.datasets import load iris
from sklearn.model selection import train test split
from sklearn.svm import SVC
from sklearn.multiclass import OneVsRestClassifier
# Load the Iris dataset
iris = loadiris()X, y = iris.data, iris.target# Split the data into training and testing sets
X train, X test, y train, y test = train test split(X, y,
test size=0.2, random state=42)
# Create a Support Vector Machine (SVM) classifier
svm classifier = SVC(kernel='linear', C=1.0)# One-vs-Rest strategy
ovr classifier = OneVsRestClassifier(svm classifier)
# Train the classifier using the one-vs-rest strategy
ovr classifier.fit(X train, y train)
# Make predictions
y pred ovr = ovr classifier.predict(X test)
# print
y_pred_ovr
# Observe we have 3 classes
```
array([1, 0, 2, 1, 1, 0, 1, 2, 1, 1, 2, 0, 0, 0, 0, 2, 2, 1, 1, 2, 0, 2, 0, 2, 2, 2, 2, 2, 0, 0])

Task 8.6.1 Try One Vs One strategy with by substituting line: ovo\_classifier = OneVsOneClassifier(svm\_classifier). Evaluate and compare results.